## GUIDE **D'INSTALLATION** RAPIDE **- FR**  $\ominus$  ENPHASE **Enphase Mobile Connect** — Guide d'installation (M1-06)

Ce guide fournit des instructions sur l'installation du modem cellulaire Enphase™ Mobile Connect de la famille CELLMODEM-M1-06 avec l'Enphase Envoy-S et l'Enphase IQ Gateway pour l'Amérique du Nord. Ce guide est destiné aux professionnels de l'installation. Pour plus d'informations sur l'Envoy-S Envoy\_nnnnn l'IQ Gateway, référez-vous au Manuel d'installation et d'utilisation de l'Envoy. Lisez tous les avertissements de sécurité avant d'installer le modem cellulaire Enphase Mobile Connect (ci-après dénommé Mobile Connect).

### Fonctionnement de l'appareil Enphase Mobile Connect Visitez le site Sprint.com (qui fait maintenant partie de T-Mobile) ou ATT.com

Le forfait de modem cellulaire de base est disponible pour les systèmes comprenant jusqu'à 64 micro-onduleurs Enphase. Pour surveiller des systèmes de plus de 64 micro-onduleurs, des frais supplémentaires s'appliquent

pour obtenir une carte de couverture détaillée.

#### **L'appareil Enphase Mobile Connect ne peut pas être transféré sur un autre IQ Gateway après l'installation initiale. Toute tentative de le faire désactivera le modem.**

## **Directives d'installation**

- Enphase vous recommande d'installer l'IQ Gateway (ou Envoy-S) et l'Enphase Mobile Connect dans un boîtier non métallique.
- Dans le cas d'installation en extérieur, vous devez utiliser un boîtier prévu à cet effet.
- Seuls les logiciels IQ Gateway 7.X et versions ultérieures prennent en charge le CELLMODEM-M1-06. La mise à jour du logiciel IQ Gateway peut prendre jusqu'à 30 minutes ; veillez donc à l'effectuer avant d'installer le CELLMODEM-M1-06 d'Enphase Mobile Connect.

**Assistance clientèle d'Enphase :** https://enphase.com/contact/support

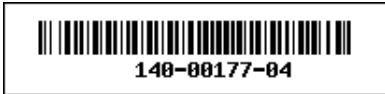

L'appareil Enphase Mobile Connect est modem qui se connecte à l'Enphase Envoy-S ou l'IQ Gateway et qui rend superflue la connexion Internet sur site pour surveiller un système de micro-onduleurs Enphase. L'association d'un appareil Enphase Mobile Connect à un système Enphase confère une plus grande flexibilité d'installation et permet une surveillance du système fiable et distincte du service Internet sur site.

L'appareil Enphase Mobile Connect est préconfiguré pour le service de transmission de données et s'active quand il est connecté à l'IQ Gateway.

L'IQ Gateway collecte des données sur la production au niveau des modules et à celui du système, et s'il est configuré, des données sur la consommation à des instants prédéfinis, généralement à des intervalles de 15 minutes.

Le paramètre de rapport pour un IQ Gateway avec l'appareil Enphase Mobile Connect est réglé sur le mode bande passante faible et transmet des données à l'Enphase App quatre fois par jour. La transmission s'effectue lors d'un créneau de cinq minutes, à 3 h (03:00), 9 h (09:00), 15 h (15:00) et 21 h (21:00). Après la transmission, l'affichage des données sur la plateforme de surveillance Enphase Enlighten™ peut prendre plusieurs minutes.

## **À propos de l'Enphase Mobile Connect**

L'IQ Gateway couplé avec l'Enphase Mobile Connect fournit une connectivité plug‑and‑play avec la plate-forme de surveillance Enphase App. L'Enphase Mobile Connect comprend les éléments suivants :

- un modem cellulaire 4G-LTE CAT M1/2G CELLMODEM-M1-06 (indiqué par le format d'unité de gestion de stock CELLMODEM-M1-06-AB-CD, où AB et CD peuvent changer) avec un forfait de données M2M de cinq ans Le CELLMODEM-M1-06-AT-05 possède une carte SIM AT&T et le CELLMODEM-M1-06-SP-06 dispose d'un forfait de données T-Mobile. • une carte SIM de qualité industrielle, préconfigurée, testée et installée
- 
- Un câble USB : USB type A femelle vers type A mâle de 2,3 pi. L'IQ Gateway se connecte au modem en utilisant ce câble, qui alimente également le modem.
- Matériel de montage (rail de montage en plastique et deux rivets)

Les modèles de combinateurs pris en charge comprennent IQ Combiner (X-IQ-AM1-240-B), IQ Combiner + (X-IQ-AM1-240-2), IQ Combiner 3 (X-IQ-AM1-240-3), IQ Combiner 3C (X-IQ-AM1-240-3C), IQ Combiner 3C-ES (X-IQ-AM1-240-3C-ES), IQ Combiner 3-ES (X-IQ-AM1-240-3-ES), IQ Combiner 4 (X-IQ-AM1-240-4) and IQ Combiner 4C (X-IQ-AM1-240-4C).

Les modèles d'IQ Gateway pris en charge sont les suivants : IQ Gateway pour l'Amérique du Nord (ENV-IQ-AM1-240), IQ Envoy-S Standard pour l'Amérique du Nord (ENV-S-AB-120-A), IQ Envoy-S Metered pour l'Amérique du Nord (ENV- S — AM1-120), IQ Gateway Standard pour tous les autres pays (ENV-S-WB-230), IQ Gateway Metered pour tous les autres pays (ENV-S-WM-230).

Les variantes Sprint/T-Mobile et AT&T assurent toutes deux une couverture dans les régions où un service cellulaire adéquat est disponible dans la zone d'installation, notamment aux États-Unis, au Canada, au Mexique, à Porto Rico, dans les Îles Vierges américaines, en Australie, en Nouvelle-Zélande, en France, au Royaume-Uni, aux Pays-Bas, en Allemagne, en Autriche, en Belgique, en Suisse, en Espagne, au Portugal et en Italie.

 **Connectivité AT & T** : les conditions applicables sont disponibles sur le site https://www.att.com/legal/terms.aup.html.

- Placez le rail de montage sur la surface prévue pour le montage.
- barre de montage 2. Fixez-les à la surface à l'aide des trous situés à chaque extrémité de la
- 3. Faites glisser le modem dans la rainure du rail de montage.

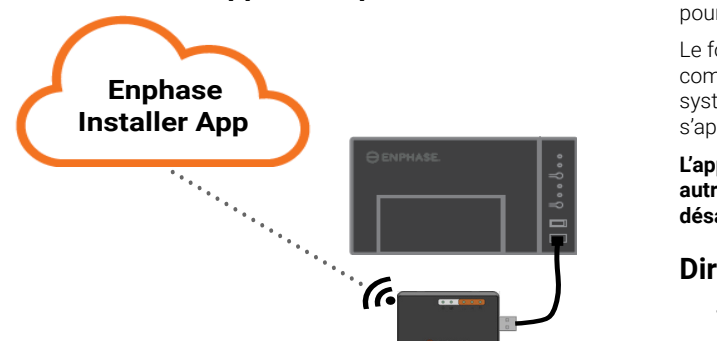

Montez le modem dans un IQ Combiner pris en charge ou placez-le sur une surface plane.

© 2022 Enphase Energy. Tous droits réservés. Enphase, le logo Enphase, Enphase IQ Gateway, IQ Combiner, IQ Microinverter, Installer Toolkit, Enlighten et les autres marques de commerce ou noms de service sont des marques commerciales d'Enphase Energy, Inc. Données sujettes à modification. Rev04-04-22-2022

- **• AVERTISSEMENT** : pour assurer une fiabilité optimale et satisfaire aux exigences de la garantie, vous devez installer l'appareil Enphase Mobile Connect selon les instructions fournies dans le présent manuel.
- **• AVERTISSEMENT** : Risque d'endommagement de l'équipement. L'exposition à des liquides peut endommager le modem cellulaire.
- **• AVERTISSEMENT** : NE PAS placer le modem cellulaire près de disques d'ordinateur, de cartes de crédit ou de voyage ou d'autres supports magnétiques. Cela pourrait affecter les informations contenues dans le support magnétique.

#### **Protection environnementale**

DISPOSITIF ÉLECTRONIQUE : NE PAS JETER. Les déchets de produits électriques ne doivent pas être jetés avec les déchets ménagers. Reportez-vous aux règlements locaux en matière de traitement des déchets.

## **CONDITIONS RELATIVES AU MODEM CELLU-LAIRE**

Les présentes conditions relatives au modem cellulaire (« Conditions ») s'appliquent à toute personne qui achète et/ou utilise (« vous », « votre/ vos ») le modem cellulaire Enphase pour permettre à un appareil Enphase IQ Gateway de se connecter à Internet (« conditions relatives au modem cellulaire »). Les présentes conditions relatives au modem cellulaire sont intégrées au contrat et en font partie intégrante.

- 1. **Description, utilisation, utilisation non autorisée et restriction d'utilisation du modem cellulaire.** Le modem cellulaire doit être utilisé uniquement avec les produits IQ Gateway/IQ Combiner d'Enphase. Le modem cellulaire ne peut pas être utilisé à des fins illégales.
- 2. **Garantie limitée.** Le modem cellulaire est couvert par une garantie limitée de cinq (5) ans, incluse dans la garantie limitée standard d'Enphase, disponible à l'adresse [www.enphase.com/warranty](http://www.enphase.com/warranty) (« Garantie limitée »). Sauf disposition expresse stipulée dans cette Section, dans les limites prévues par la réglementation applicable, le module cellulaire est fourni « **en l'état** », sans aucune garantie de quelque sorte, et Enphase exclut expressément toutes les garanties, expresses, implicites et légales, y compris les garanties implicites de qualité marchande et de qualité satisfaisante, d'adéquation à un objectif particulier, de propriété et d'absence de violation. Toute utilisation du modem cellulaire autre que celle expressément indiquée dans les présentes conditions constitue une violation de la garantie limitée et la rend nulle et non avenue. Le modem cellulaire contient une carte SIM provenant d'un fournisseur de réseau. La carte SIM (a) ne doit pas être retirée du modem cellulaire, ni (b) utilisée avec un autre appareil. Tout retrait ou utilisation de ce type constituera une violation de la garantie limitée et rendra celle-ci nulle et non avenue.
- 3. **Territoire.** Le modem cellulaire ne doit être utilisé que dans les pays énumérés dans ce guide d'installation rapide (QIG). Enphase se réserve le droit, à sa seule discrétion, de modifier le QIG pour ajouter ou supprimer des pays dans lesquels le modem cellulaire peut être utilisé.
- 4. **Couverture du réseau.** La couverture du réseau dépend de la disponibilité du réseau, qui est la responsabilité du fournisseur de services réseau. **Enphase n'est pas responsable, ni redevable à un utilisateur final, de la non-couverture, de l'absence de couverture, de la couverture défectueuse ou de la suppression de la couverture par le fournisseur de services réseau.**
- 5. **Connectivité.** La connectivité du modem cellulaire est soumise aux réglementations, politiques et conditions de télécommunication des fournisseurs de services réseau ainsi qu'aux lois applicables du pays dans lequel le modem cellulaire est situé et installé. **Enphase ne fait aucune déclaration et n'accorde aucune garantie quant à cette connectivité. Enphase ne peut en aucun cas être tenue pour responsable de l'incapacité du fournisseur de services réseau à fournir la connectivité ni de l'interruption de la connectivité par celui-ci.**
- 6. **Politique d'utilisation acceptable.** Vous devez vous conformer à la politique d'utilisation acceptable (« PUA ») figurant sur le site Web des fournisseurs de réseau applicables, et vous serez seul responsable du respect de ses conditions. Vous indemniserez, défendrez et préserverez Enphase contre toute réclamation ou perte subie par Enphase en raison de votre violation de la PUA.

#### **Pour les modems cellulaires avec :**

 **Connectivité T-Mobile** : les conditions sont disponibles sur le site https://www.sprint.com/en/legal/acceptable-use-policy.html.

#### **Monter le modem sur une surface plane**

Vous pouvez aussi faire reposer le modem sur une surface plane et stable à l'aide des quatre pieds en caoutchouc, en orientant les voyants d'état vers le haut.

## **A. Montage du modem**

#### **Dans la série IQ Combiner**

- 1. Ouvrez l'IQ Combiner et localisez l'encoche de montage sur la face avant de l'IQ Combiner.
- 2. Retirez les rivets noirs et le modem cellulaire existant (s'il est présent) de la façade de l'IQ
	- Combiner et jetez-les.
	- **REMARQUE** : Les rivets livrés avec le CELLMODEM-01, 03, et M1 ne sont pas compatibles avec le CELLMODEM-M1-06. Si vous avez installé un CELLMODEM-01, 03 ou M1 avec l'IQ Combiner 3 ou l'IQ Combiner 4, enlevez les rivets existants et utilisez les rivets livrés avec le CELLMO-DEM-M1-06.
- 3. Fixez la barre de montage sur le
	- combinateur en utilisant les rivets à pression inclus.
- 4. Positionnez le nouveau modem
	- (CELLMODEM-M1-06) sur la barre de montage
	- et fixez-le.

#### **Montage du modem sur un mur ou une surface plane**

Enphase vous recommande d'installer l'IQ Gateway et le Mobile Connect dans un boîtier non métallique. Dans le cas d'installation en extérieur, vous devez utiliser un boîtier prévu à cet effet. (NEMA 3R/IP54) Les fiches techniques et les guides d'installation de l'IQ Gateway répertorient les types de boîtiers compatibles.

Montez le modem sur un mur en utilisant la barre prévue à cet effet, ou placez le modem sur une surface plane et horizontale.

#### **Utilisation d'un rail de montage**

# **B. Branchement du câble USB**

1. Branchez d'abord le câble USB dans le(s) port(s) USB sur l'IQ Gateway. 2. Ensuite, connectez le connecteur USB de type A à l'appareil Enphase Mobile Connect.

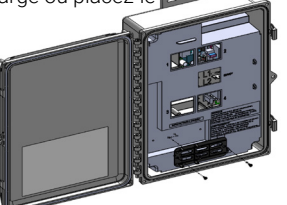

**AVERTISSEMENT : Si vous avez déjà installé et connecté le modem cellulaire à l'IQ Gateway, NE déplacez PAS le modem vers un autre IQ Gateway. Cela désactive le modem.** 

Un IQ Gateway avec l'appareil Enphase Mobile Connect signale automatiquement à Enlighten. Quand l'IQ Gateway établit une connexion Internet via le modem cellulaire, le voyant des communications réseau de l'IO Gateway  $\bigcirc$  s'allume en vert en continu.

## **C. Vérification de l'état de la connexion et de l'intensité du signal cellulaire**

Vous pouvez utiliser l'Installer App Enphase pour vérifier l'état du modem et la puissance du signal cellulaire. Le réseau Wi-Fi AP (point d'accès) de l'IQ Gateway vous permet de connecter votre périphérique mobile (smartphone ou tablette) à l'IQ Gateway.

- 1. Sur l'IQ Gateway, le voyant vert du mode AP  $\frac{1}{2}$  devient vert fixe quand le réseau est disponible. Si le voyant du mode AP est éteint, appuyez sur le bouton **Mode AP**.
- 2. Sur votre appareil mobile, allez dans **Paramètres** et rejoignez le réseau Wi-Fi « IQ Gateway\_nnnnn » (où « nnnnnn » représente les six derniers chiffres du numéro de série de l'IQ Gateway.)
- 3. Lancez Installer App et appuyez sur Se connecter à un IQ Gateway.
- 4. Appuyez sur **Réseau**.
- 5. Sous **Configuration du réseau**, appuyez sur **Cellulaire**.

L'application affiche l'état de la connexion et une indication de la puissance du signal.

6. Contrôlez l'état de la connexion et vérifiez que la force du signal est d'**au moins deux barres** pour garantir une transmission adéquate des données.

**Dimensions du modem Enphase Mobile Connect**

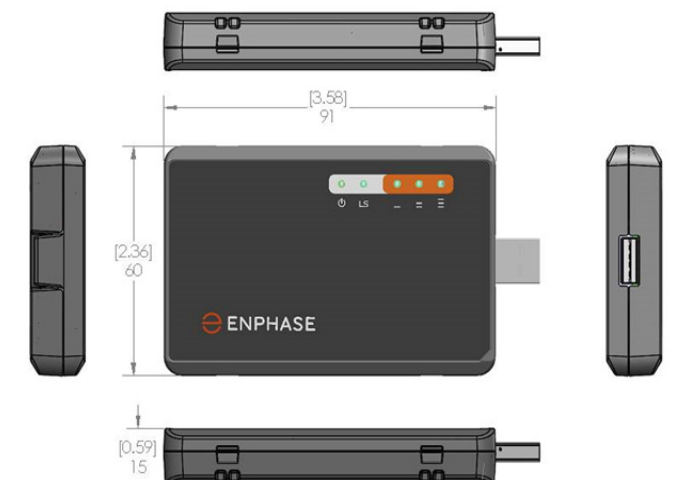

## **Vérification des voyants d'état du modem cellulaire**

Le modem dispose des voyants d'état suivants :

- Alimentation
- Connexion
- Signal

Les tableaux suivants énumèrent les états des voyants. Les voyants peuvent être difficiles à voir si vous les regardez de biais. Regardez-les

# de face. **Puissance**

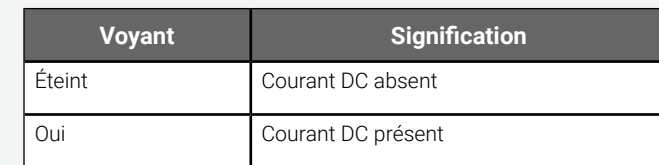

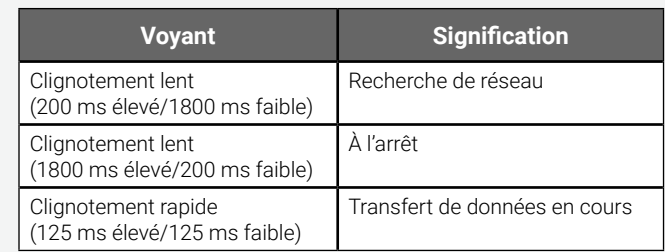

## **Connexion**

**Signal**

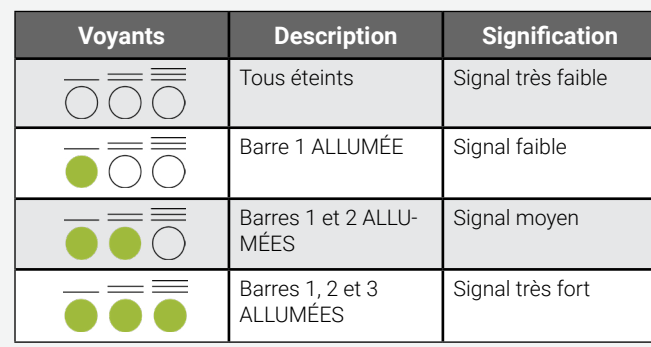

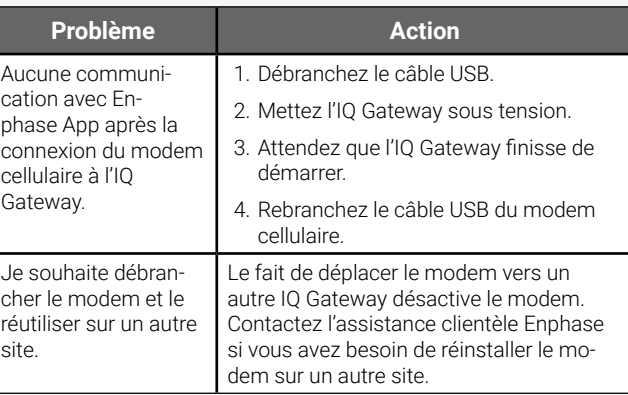

## **Dépannage**

# **AVIS D'APPLICATION** DE LA RÉGLEMENTATION

## **Déclaration concernant l'enregistrement, l'évaluation et l'autorisa-**

Ces produits Enphase ne contiennent pas les produits chimiques interdits suivants

## **tion des substances chimiques (FCC)**

<sup>1</sup>L'utilisation de plomb dans certains composants est exemptée de l'interdiction, par l'annexe suivante à la limitation de l'utilisation de substances dangereuses. Par conséquent, une plus forte concentration en plomb serait présente dans certains modules (>1 000 PPM) ; des résistances contenant du plomb dans une matrice en verre ou en céramique.

Cet équipement, qui a été testé, est compatible avec les limites d'un périphérique numérique de classe B, conformément au chapitre 15 des règles de la FCC. Ces limites sont destinées à assurer une protection raisonnable contre les interférences nuisibles dans une installation résidentielle. Cet équipement génère, utilise et peut émettre de l'énergie de radiofréquence ; s'il n'est pas installé et utilisé conformément aux instructions, il peut causer des interférences nuisibles aux communications radio. Il n'existe toutefois aucune garantie que de telles interférences ne se produiront pas dans une installation particulière. Pour déterminer si cet équipement produit des interférences nuisibles à la réception d'émissions de radio ou de télévision, mettez l'appareil sous tension puis à nouveau hors tension. En cas d'interférence, nous vous recommandons d'effectuer une ou plusieurs des mesures suivantes pour régler le problème :

- Réorientez ou déplacez le modem cellulaire.
- Augmentez l'espace entre l'équipement et le récepteur.
- Branchez l'appareil sur une prise d'un circuit différent de celui du récepteur.
	- Contactez l'Assistance clientèle Enphase pour obtenir de l'aide : (<https://enphase.com/contact/support>).

Toute modification qui n'a pas été expressément approuvée par la partie responsable de la conformité peut faire perdre à l'utilisateur son droit à utiliser cet équipement.

Cet appareil numérique de classe B est conforme à la norme NMB-003 d'Industrie Canada.

#### **CEM, conformité à la directive RTTE et conformité en matière de sécurité**

La certification CE est apposée à ce produit pour confirmer sa conformité aux directives de la Communauté européenne suivantes : la directive 2004/108/CE du Parlement européen et du Conseil, du 15 décembre 2004, relative au rapprochement des législations des États membres concernant la compatibilité électromagnétique ; et

la directive 2006/95/CE du Parlement européen et du Conseil, du 12 décembre 2006, concernant le rapprochement des législations des États membres relatives au matériel électrique destiné à être employé dans certaines limites de tension ; et

la directive 2011/65/UE relative à la limitation de l'utilisation de certaines substances dangereuses dans les équipements électriques et électroniques ; et

la directive 1999/5/CE du Parlement européen et du Conseil, du 9 mars 1999, concernant les équipements hertziens et les équipements terminaux de télécommunications et la reconnaissance mutuelle de leur conformité.

#### **Limitation de l'utilisation de substances dangereuses (RoHS)** Enphase Energy, Inc.

Certificat de conformité 2011/65/UE

Enphase Energy, Inc. confirme que ses produits intégrés sont conformes aux limitations liées à la concentration chimique définies dans la directive 2011/65/UE du Parlement européen (limitation de l'utilisation de substances dangereuses dans les équipements électriques et électroniques).

- plomb1, [Pb] < 1 000 PPM
- mercure, [Hg] < 1 000 PPM
- chrome hexavalent, [Cr+6] < 1 000 PPM
- cadmium, [Cd] < 100 PPM
- polybromobiphényle, [PBB] < 1 000 PPM
	- éther diphénylique polybromé, [PBDE] < 1 000 PPM
	- Considérations environnementales :
	- niveau de sensibilité à l'humidité (MSL) = 1

 • température maximale de brasage = 260 °C (dans un four de refusion pour le montage en surface)

## **Rail de montage et rivets**

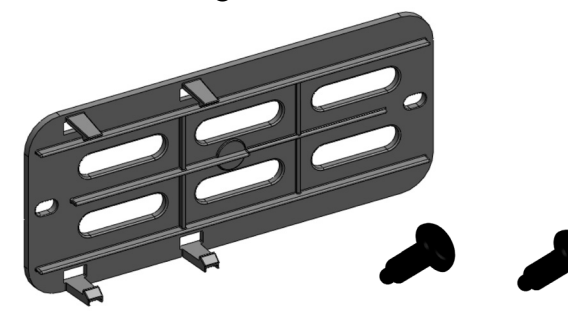

Le voyant d'alimentation du modem s'allume quand le modem est alimenté en courant. Après environ deux minutes, le voyant de l'état du lien clignote pour indiquer une connexion réseau. Les voyants indiquent la force du signal d'après le tableau des voyants.

Aucune configuration supplémentaire n'est nécessaire. L'IQ Gateway commence automatiquement à envoyer des rapports à Enlighten via le modem cellulaire.

Dans le cas de l'Envoy-S ou de l'IQ Gateway, vérifiez si le voyant des communications réseau de l'Envoy s'allume pour vérifier la connectivité avec Enlighten. Reportez-vous à la première page de ce document pour obtenir des informations sur les voyants d'état de l'IQ Gateway.

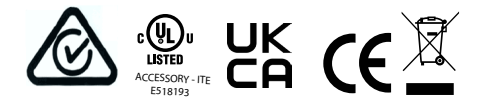

# **AVERTISSEMENTS** DE SÉCURITÉ **Sécurité générale**

**DANGER :** Risque d'électrocution. Risque d'incendie. N'essayez pas de réparer l'appareil Enphase Mobile Connect ; il ne contient pas de pièces remplaçables par l'utilisateur. L'altération ou l'ouverture de l'appareil Enphase Mobile Connect annulera la garantie. L'ouverture du couvercle rend la garantie nulle et non avenue. Si l'appareil Enphase Mobile Connect tombe en panne, contactez l'assistance clientèle Enphase pour obtenir de l'aide à l'adresse (<https://enphase.com/contact/support>).

**DANGER** : Risque d'électrocution. N'utilisez jamais le matériel Enphase d'une manière non spécifiée par le fabricant. Le non-respect de cette consigne peut entraîner la mort ou des blessures graves, ou endommager l'équipement.

**AVERTISSEMENT** : Effectuez toute l'installation conformément à toutes les réglementations nationales et locales concernant l'utilisation des équipements radio.

**AVERTISSEMENT** : Cet appareil cellulaire peut provoquer des interférences avec d'autres équipements électroniques s'ils ne sont pas correctement protégés.

**AVERTISSEMENT** : Respectez les restrictions imposées pour tout environnement dans lequel l'appareil peut fonctionner, comme les dépôts de carburant, les usines chimiques ou les endroits où des opérations de dynamitage sont en cours.

#### **Interférences potentielles avec des pacemakers et d'autres appareils médicaux**

L'énergie des radiofréquences (RF) émanant des périphériques cellulaires peut interagir avec certains périphériques électroniques, causant ainsi une interférence électromagnétique (EMI). La FDA a contribué à la mise au point d'une méthode de test précise pour mesurer l'EMI issue de l'interaction entre des pacemakers et défibrillateurs cardiaques implantés, et des périphériques cellulaires. Cette méthode de test s'inscrit dans la norme définie par l'Association for the Advancement of Medical Instrumentation (AAMI). Cette norme permet aux fabricants de s'assurer que les pacemakers et les défibrillateurs cardiaques ne sont pas soumis à une EMI causée par des périphériques cellulaires.

La FDA continue d'étudier les interactions entre les périphériques cellulaires et d'autres appareils médicaux. Si une interférence dangereuse se manifeste, la FDA évaluera celle-ci et s'efforcera de résoudre le problème.

#### **Précautions destinées aux porteurs de pacemaker**

L'EMI peut affecter un pacemaker de trois facons :

- en empêchant le pacemaker de produire les pulsations stimulantes qui régulent le rythme cardiaque ;
- en causant une irrégularité des pulsations produites par le pacemaker ;
- en empêchant le pacemaker de suivre le rythme du cœur et en le faisant produire des pulsations à un rythme fixe.

D'après les recherches actuelles, les périphériques cellulaires ne constituent pas un risque significatif pour la santé de la plupart des porteurs de pacemaker. Néanmoins, il est conseillé aux porteurs de pacemaker de prendre des précautions élémentaires pour éviter une EMI émanant de périphériques cellulaires :

- gardez le périphérique du côté opposé au pacemaker pour ajouter une distance entre ce dernier et le périphérique ;
- évitez de placer un périphérique allumé près du pacemaker (par exemple, ne portez pas le périphérique dans la poche d'une chemise ou veste située directement au niveau du pacemaker).

## **Maintenance de l'appareil**

- **• DANGER** : Risque d'électrocution. Risque d'incendie. Seul un personnel qualifié doit dépanner le modem cellulaire Enphase Mobile Connect.
- **• DANGER** : Risque d'endommagement de l'équipement. Choisissez un endroit pour l'installation où la température ambiante n'excède pas 46 ºC.